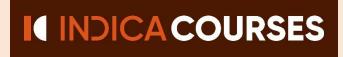

# **User Manual**

## Type <u>indica.courses</u> in your browser

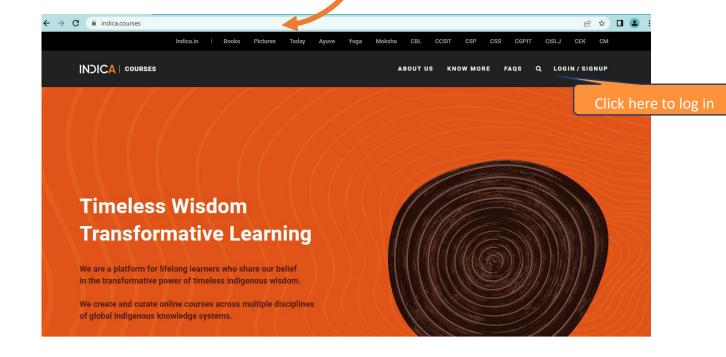

**Desktop View** 

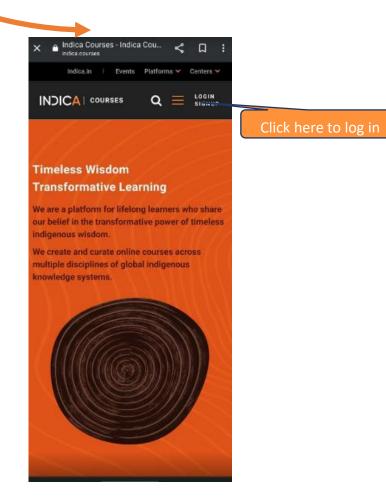

**Mobile View** 

# **Entering the learning portal**

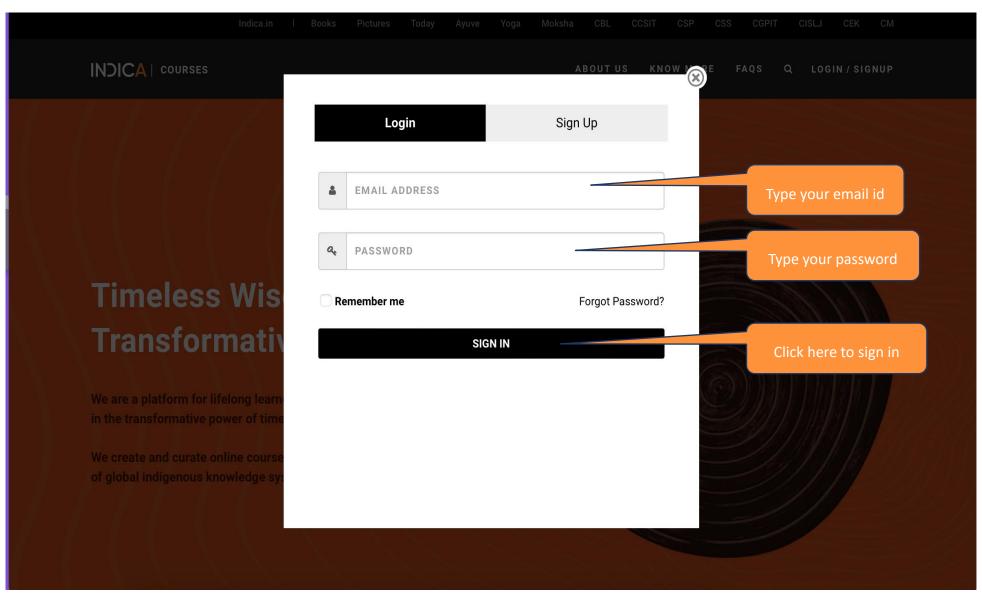

## If you have forgotten password

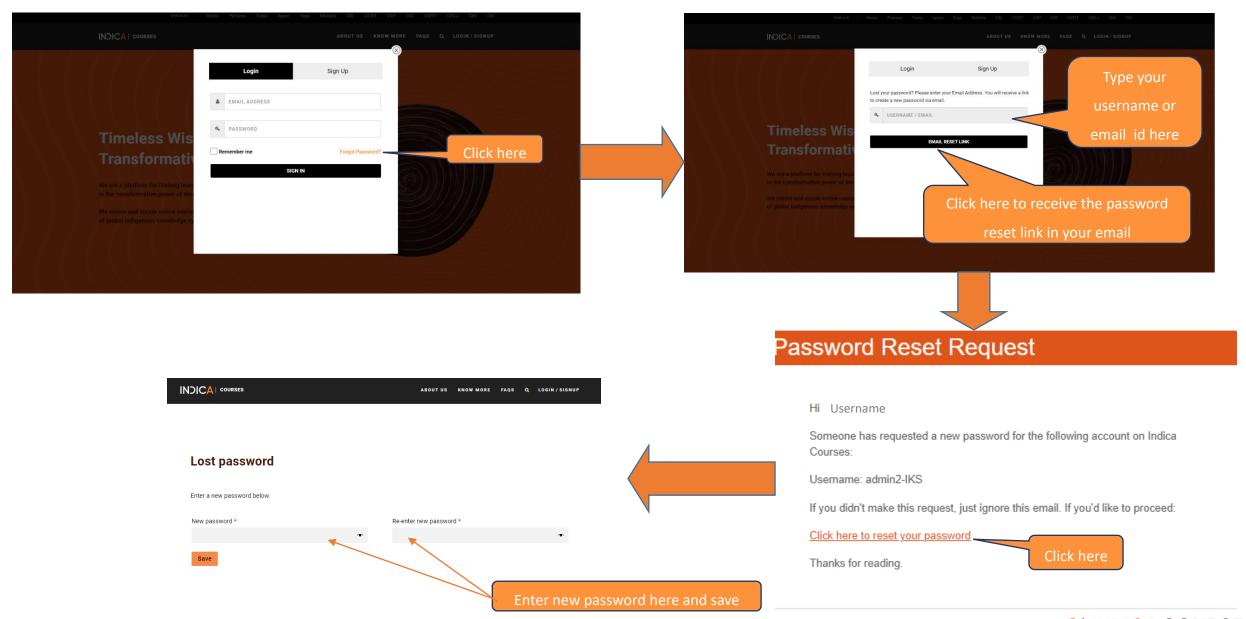

# Access the course that you have enrolled into

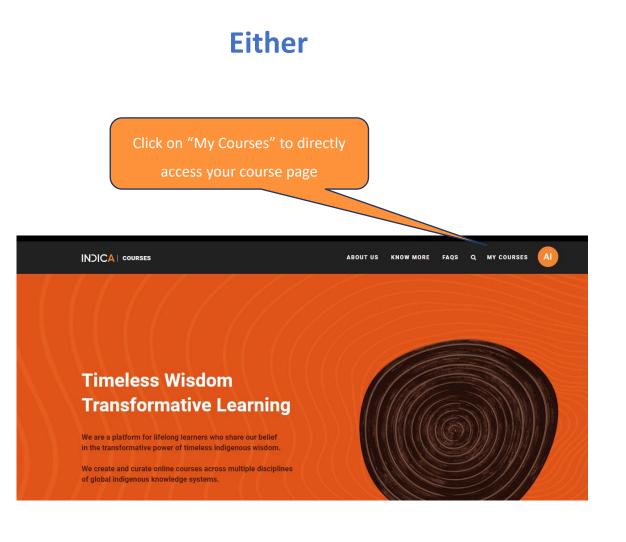

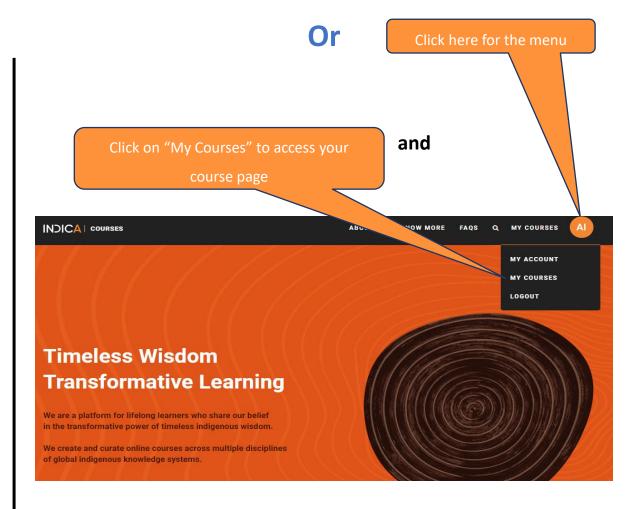

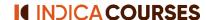

## **Navigating INDICA Courses Portal**

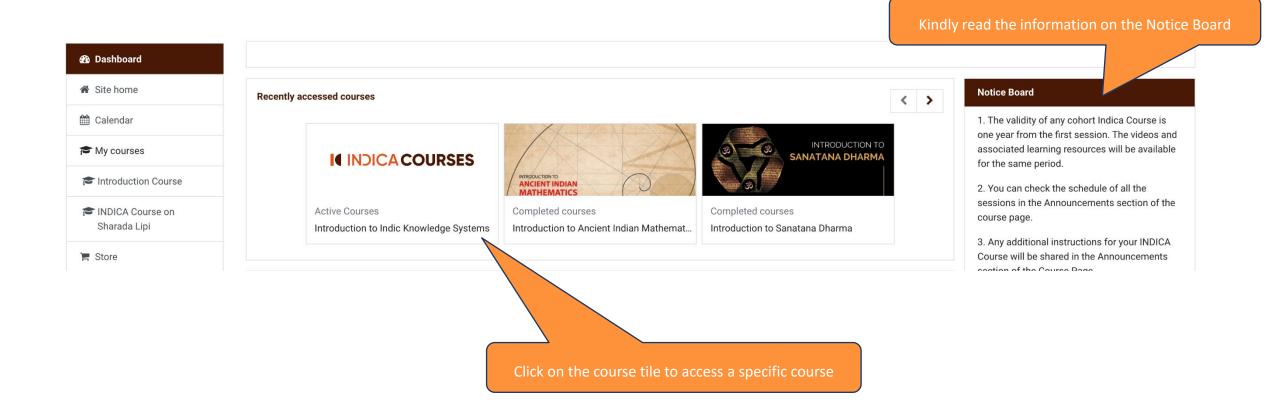

# **Self-Paced INDICA Course Page View**

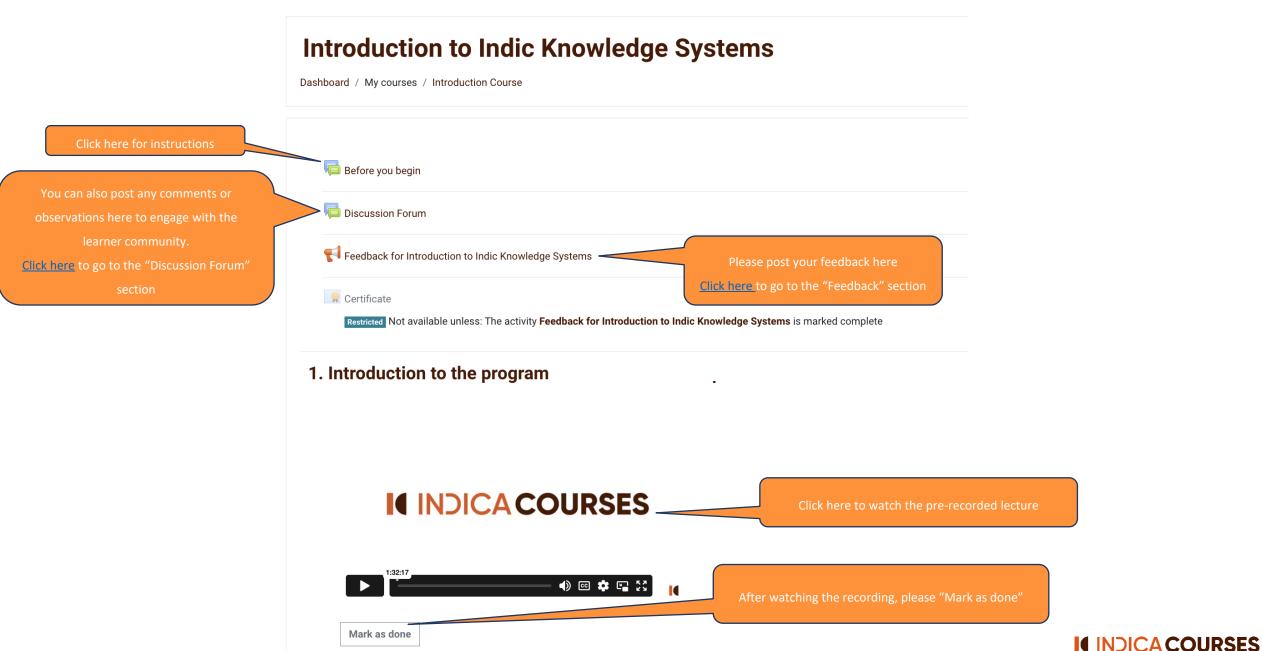

### **Cohort INDICA Course Page View**

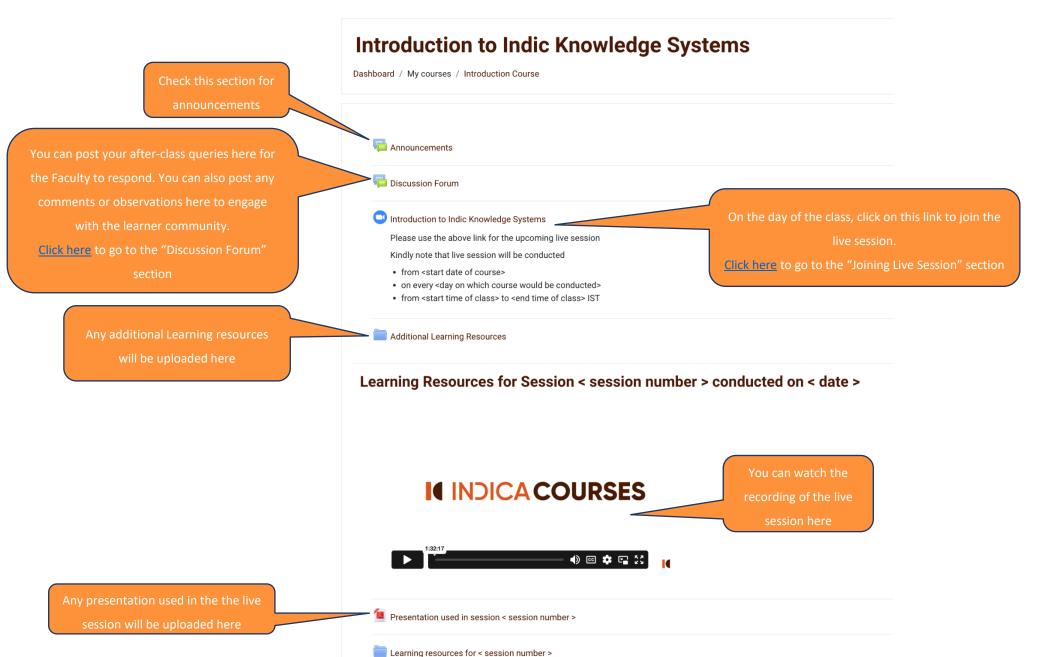

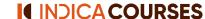

# **INDICA Workshop Page View**

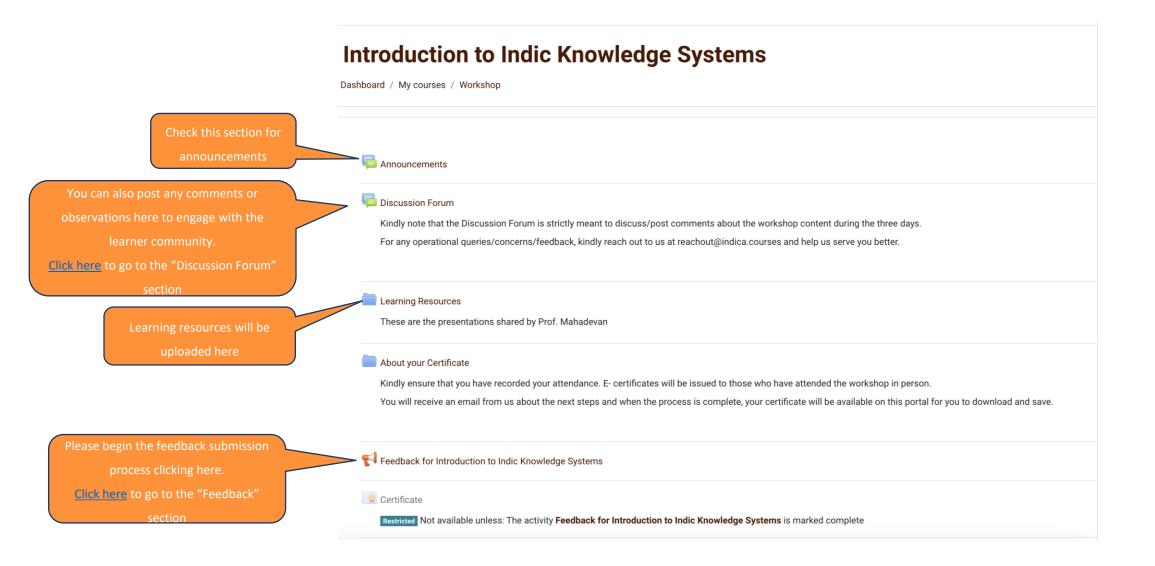

# **Joining Live Sessions**

(applicable for Cohort INDICA Courses)

# **Joining Live Session**

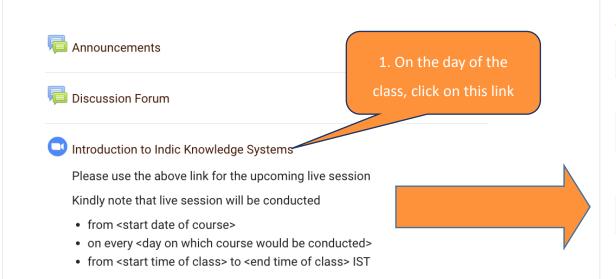

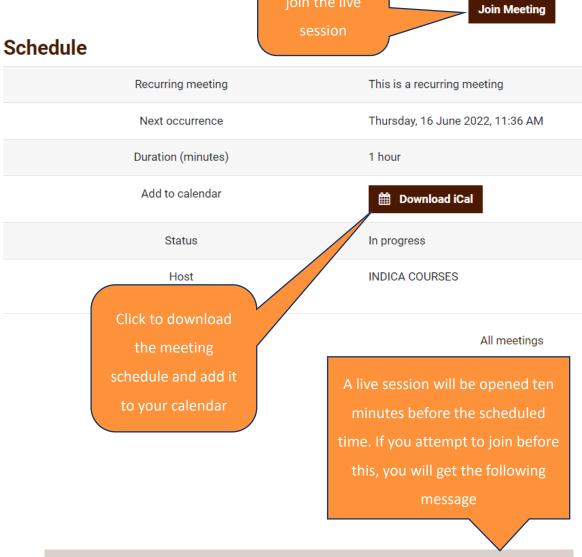

The session will begin ten minutes before the scheduled/announced time.

The meeting has not started yet.

2. Click here to

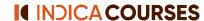

#### **Discussion Forum**

(common to Self-paced, Cohort INDICA Courses and Workshops)

## **Begin a Discussion**

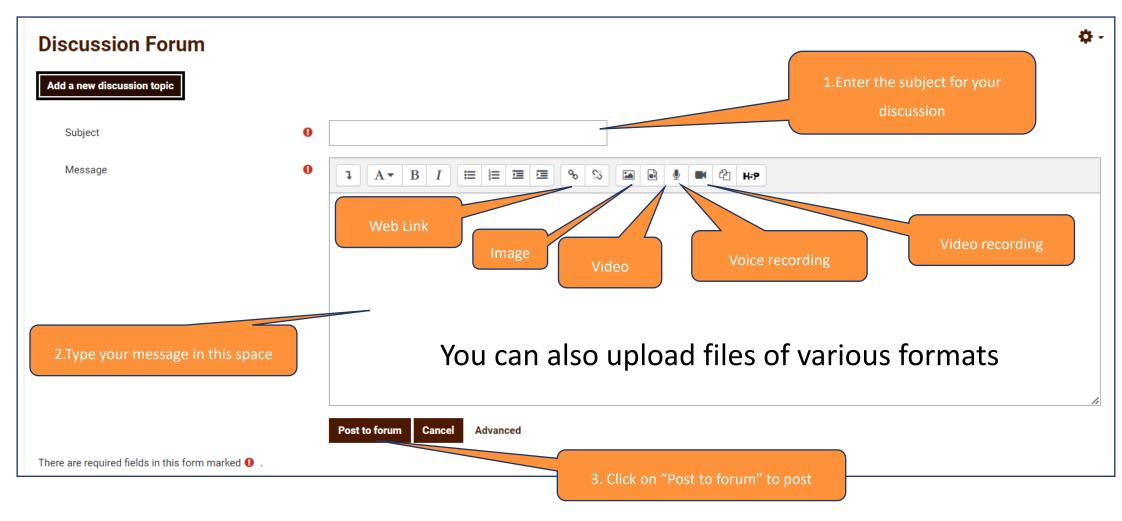

Please restrict your discussion to course content and queries related to live sessions.

For any operational issues (such as login/assignment submission/live session link) please email us at reachout@indica.courses

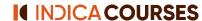

## **Engage in an ongoing Discussion**

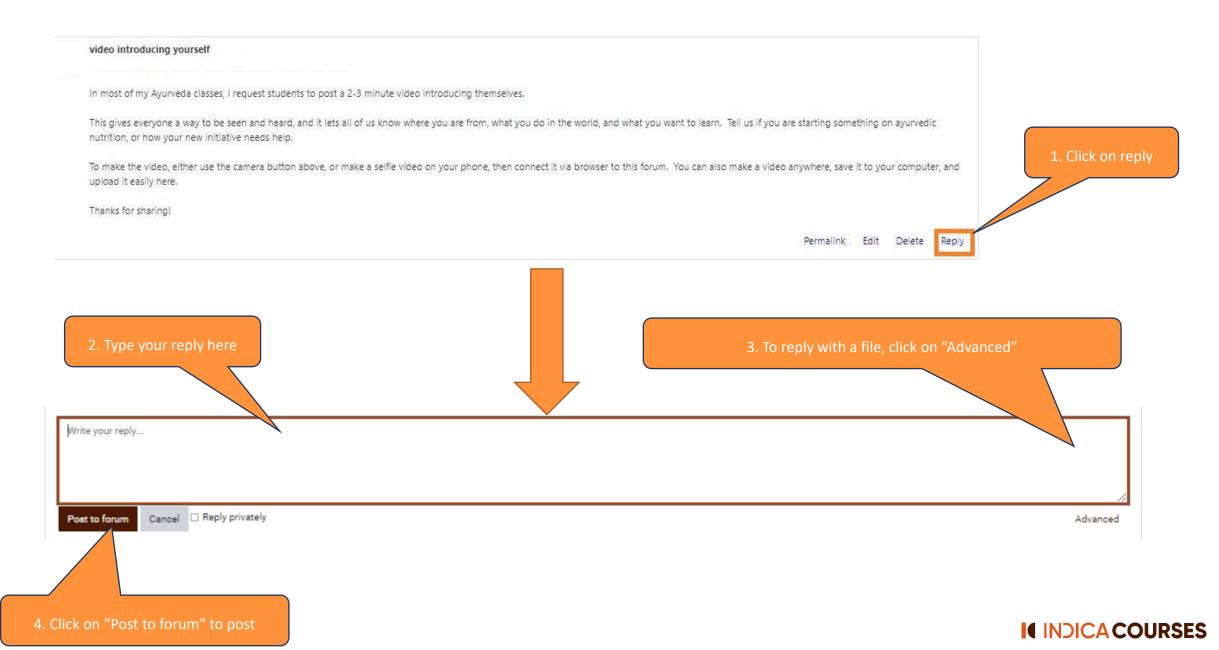

# **Advanced reply options**

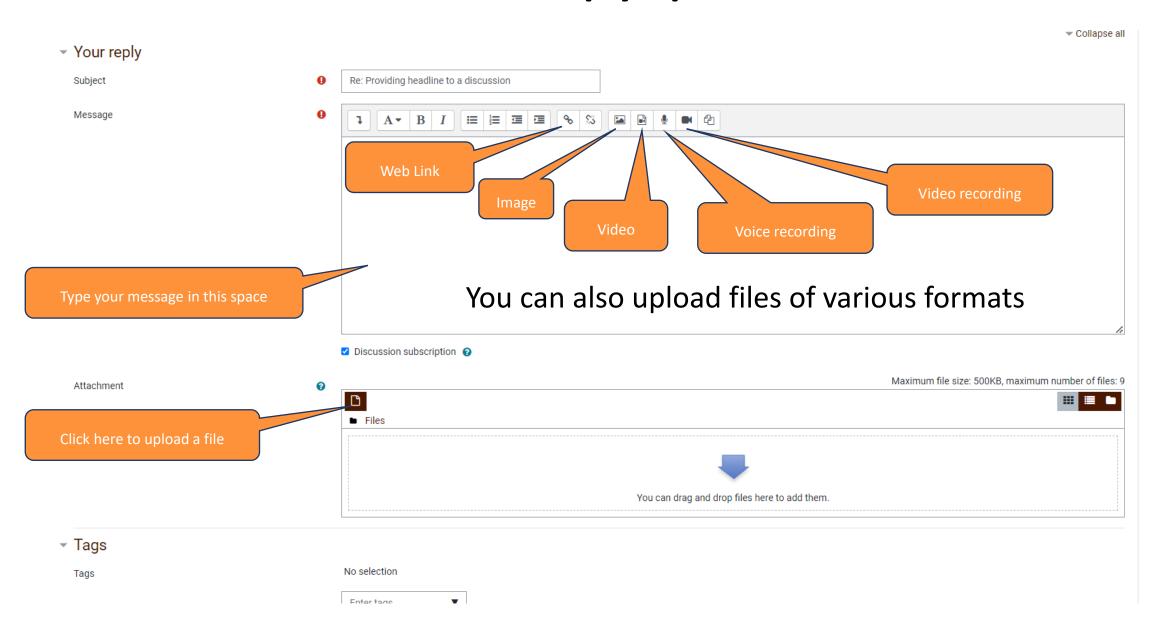

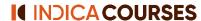

## "Upload a file" and Post on the Discussion Forum

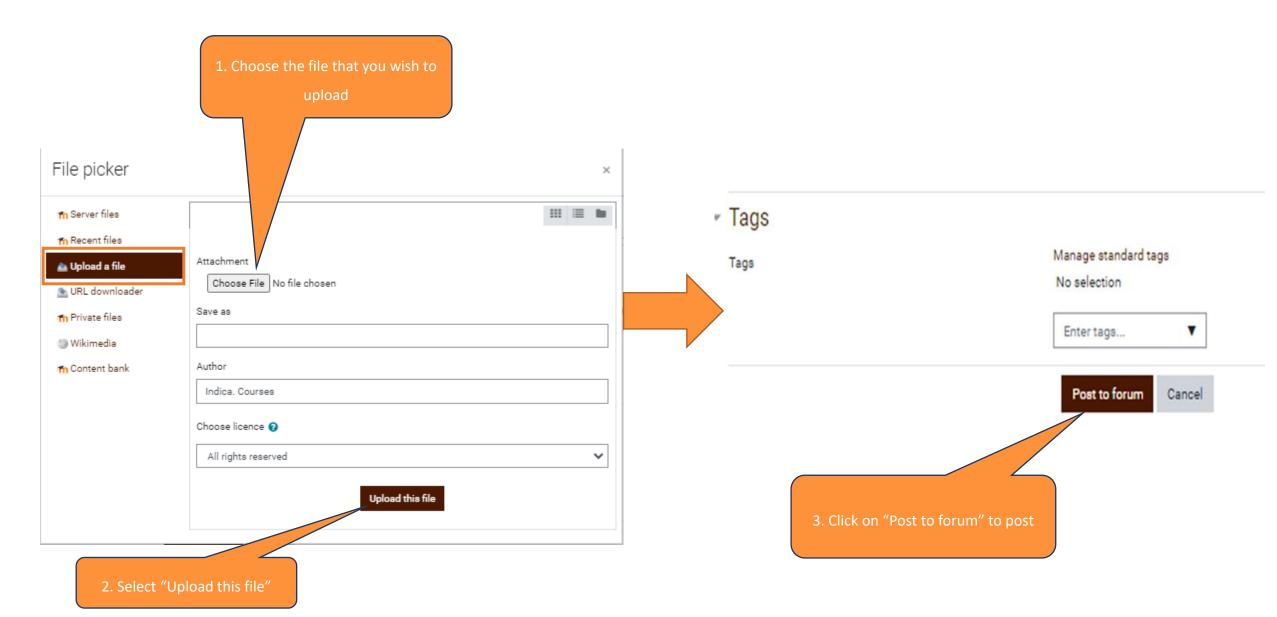

## Getting updates for a Discussion on the Discussion Forum

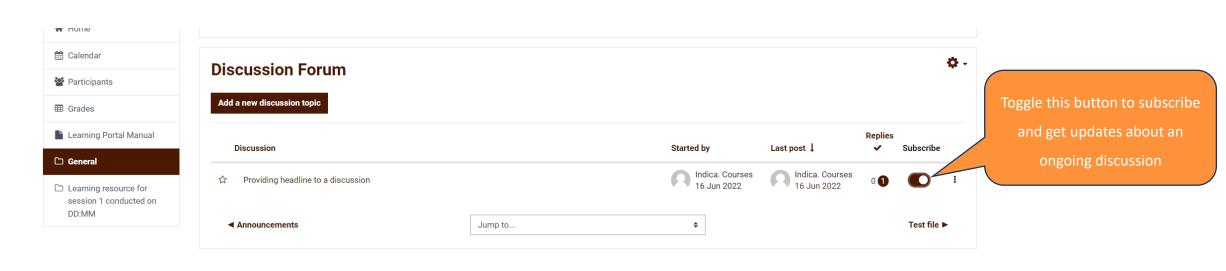

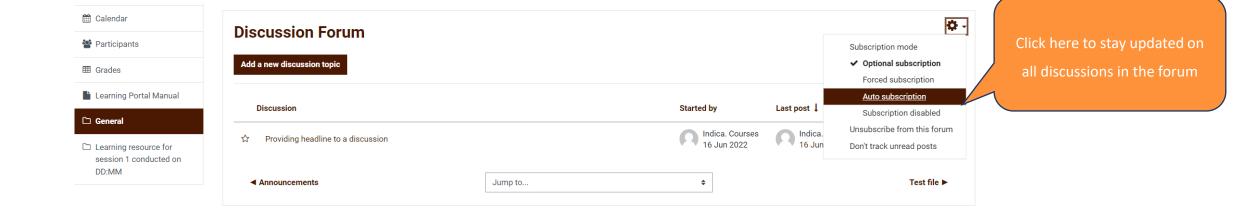

# **Assignment Submission**

(common to both Self-paced and Cohort INDICA Courses)

# 1.(a) Submission through file upload in the assignment folder

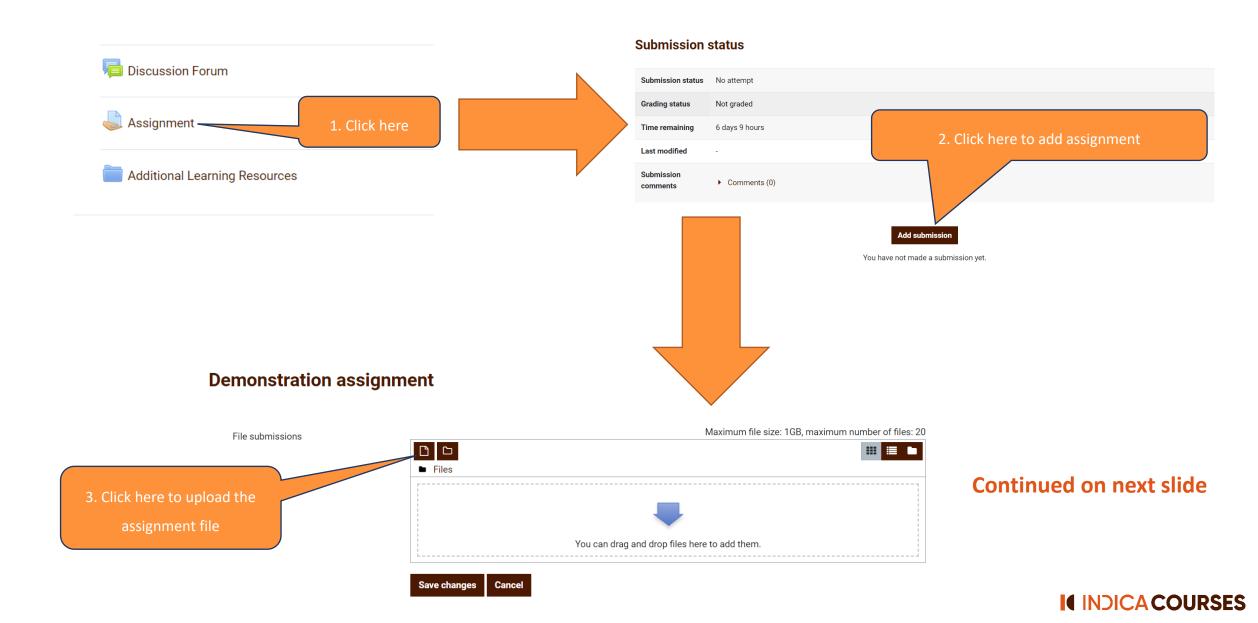

# 1.(b) Submission through file upload in the assignment folder

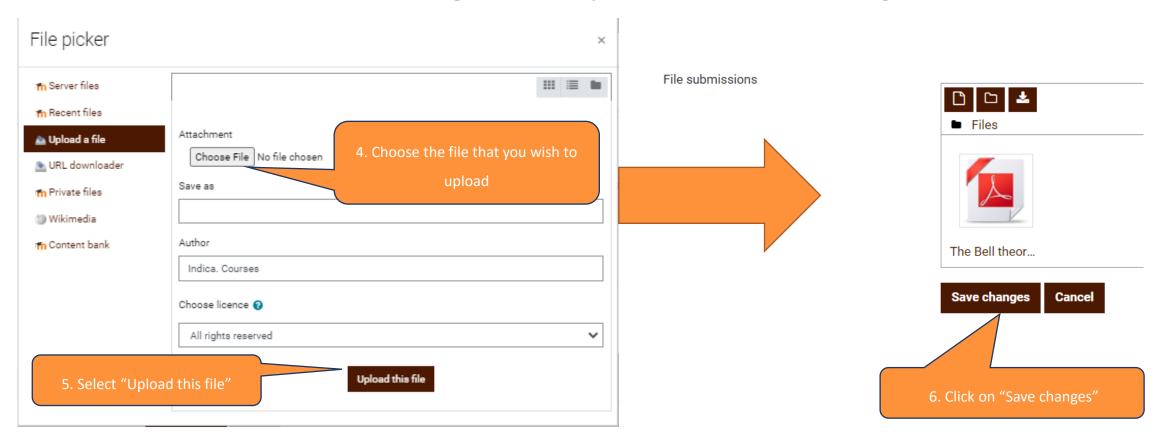

#### **Submission status**

Submission status will appear once you save changes

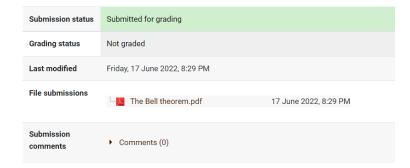

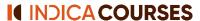

# 2.(a) Submission through writing in the submission folder

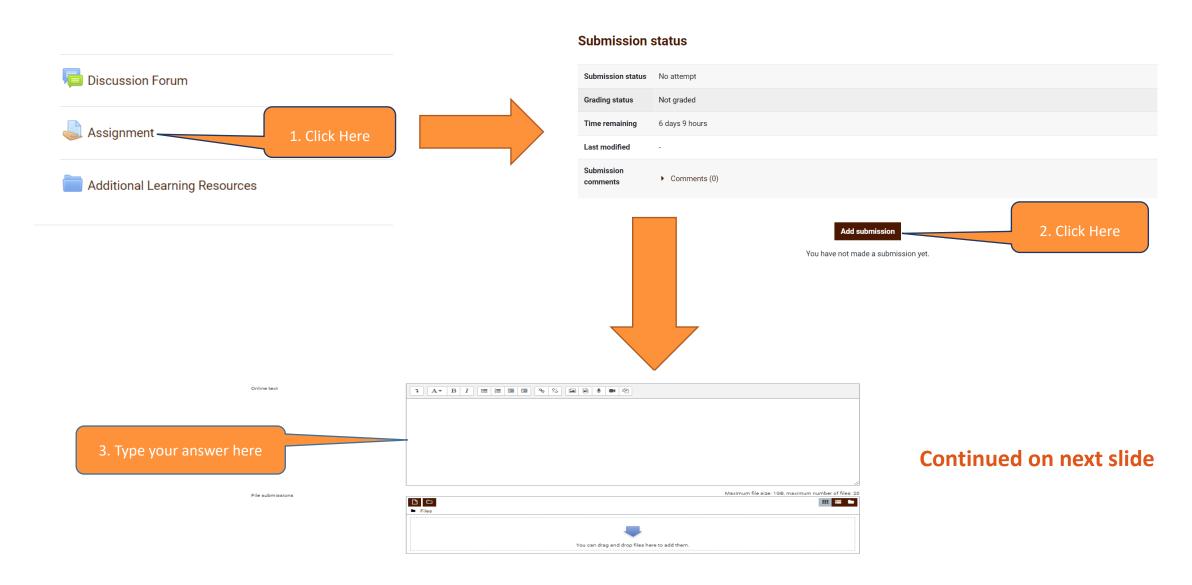

# 2.(b) Submission through writing in the submission folder

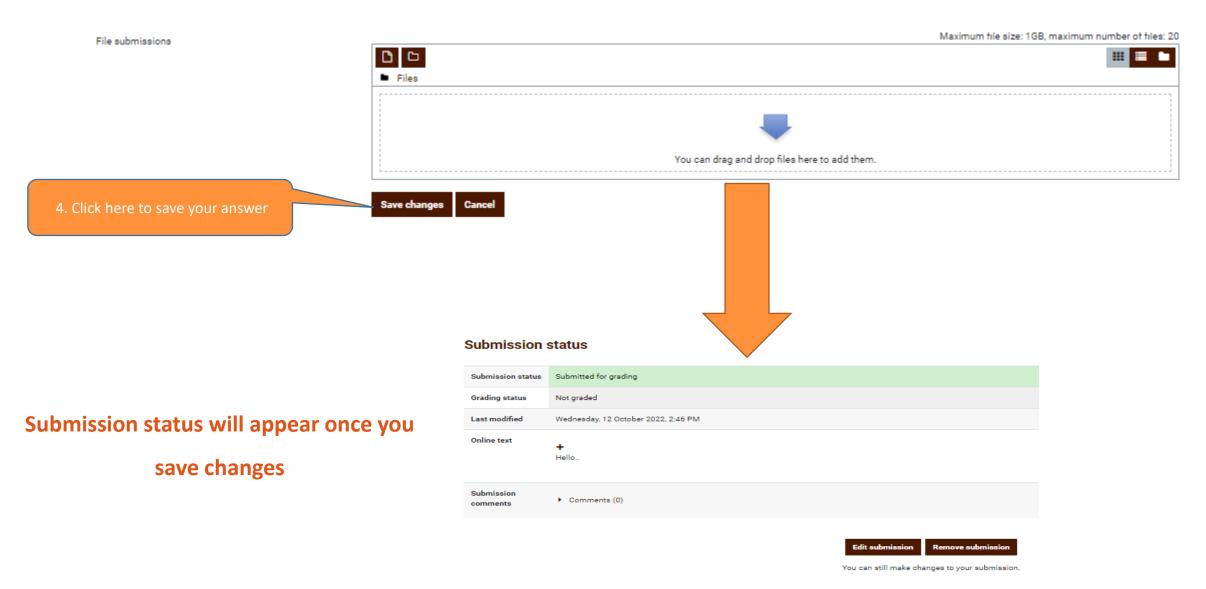

# 3.(a) Submission through "Add Entry"

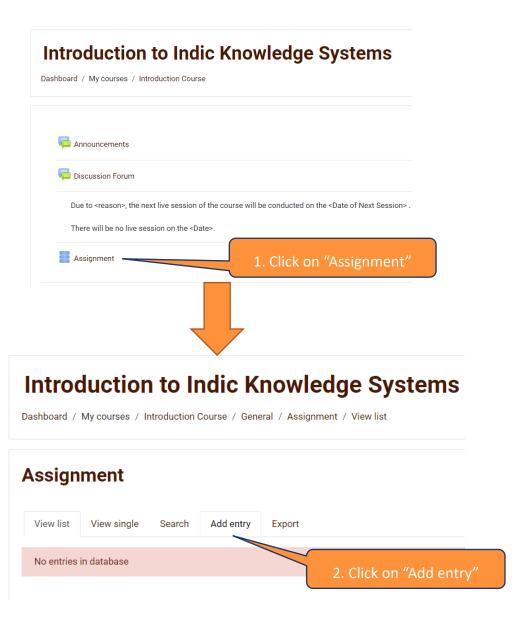

# 3.(b) Submission through "Add Entry"

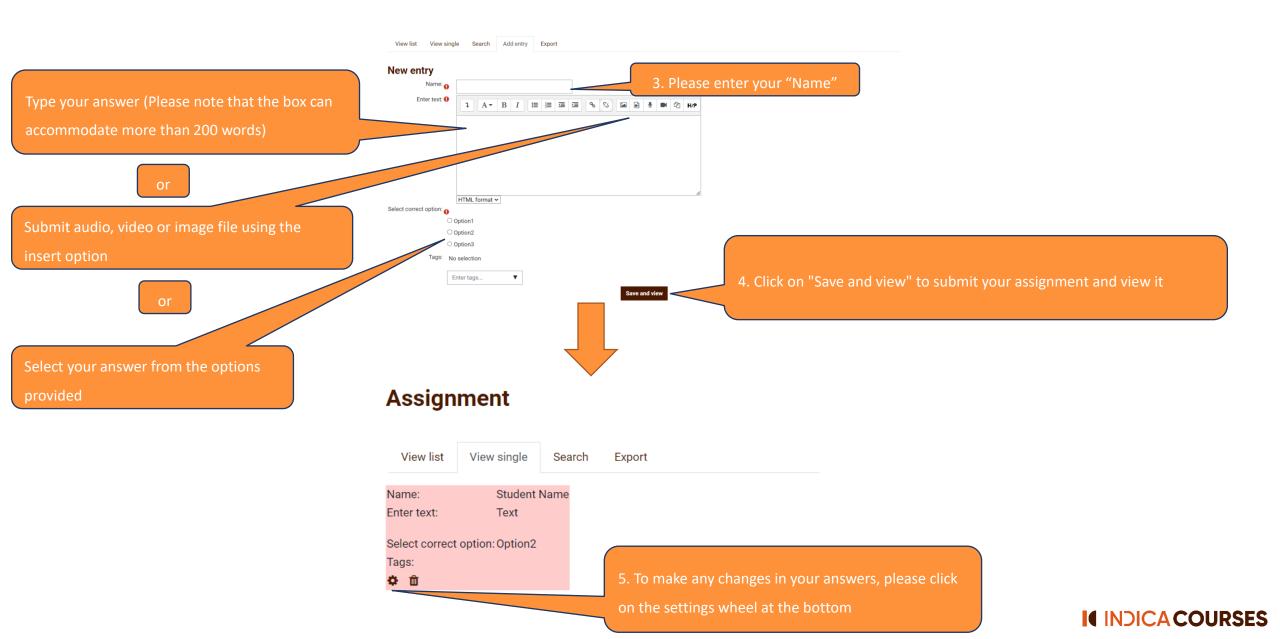

## **Feedback submission**

#### For Self-paced INDICA Course

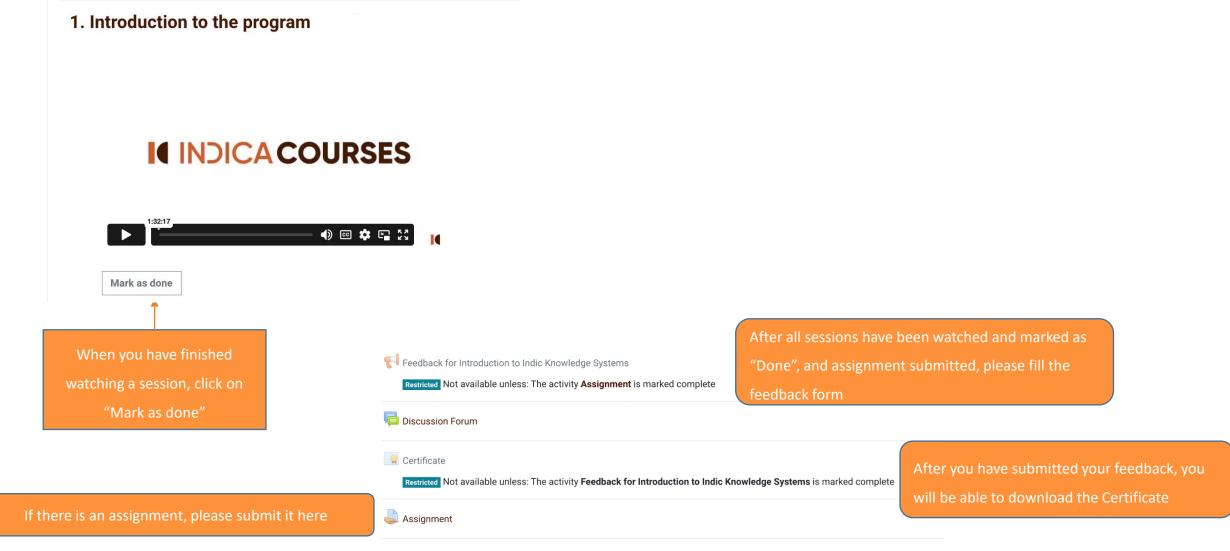

Continued on next slide

II INDICA COURSES

## For Self-paced INDICA Course

#### Feedback for Introduction to Indic Knowledge Systems Introduction to Indic Knowledge Systems Mode: User's name will be logged and shown with answers Dashboard / My courses / Introduction Course / General / Feedback for Introduction to Indic Knowledge Systems 1. How did you come across this Indica Course? ☐ Internet search engines (Ex: Google, Bing) □ Social media (Ex: Facebook, Instagram, Twitter) ☐ Advertisements Feedback for Introduction to Indic Knowledge Systems ☐ Another student of Indica Courses ☐ Faculty To do: Submit feedback □ Other the feedback form will appear Please fill in your response 2. Why did you enroll into the above Indica Course? Interest in the subject ○ Interest in Indic Knowledge Systems 1. Click here **Answer the questions** O Professional alignment Other 12. If you did not find it convenient, what timing would you suggest (Kindly state Time Zone too)? 13. Are there any additional courses that you would like us to offer? 14. Would you like to be added to our mailing list to stay updated about latest Indica Courses? O Yes O No There are required fields in this form marked 0 3. Click on "Submit your answers"

#### **For Cohort INDICA Course**

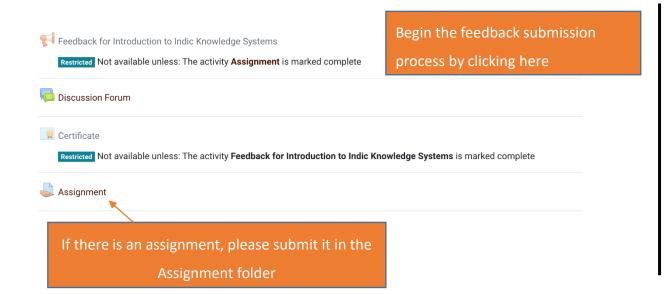

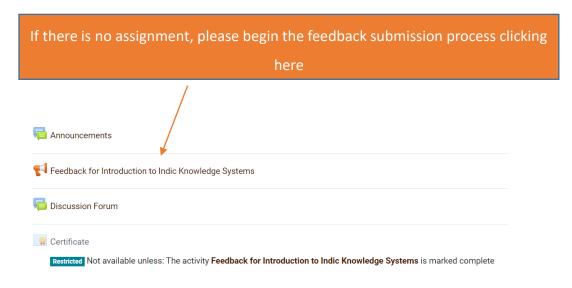

#### For Cohort INDICA Course

#### Feedback for Introduction to Indic Knowledge Systems Introduction to Indic Knowledge Systems Mode: User's name will be logged and shown with answers Dashboard / My courses / Introduction Course / General / Feedback for Introduction to Indic Knowledge Systems 1. How did you come across this Indica Course? ☐ Internet search engines (Ex: Google, Bing) ☐ Social media (Ex: Facebook, Instagram, Twitter) ☐ Advertisements Feedback for Introduction to Indic Knowledge Systems ☐ Another student of Indica Courses 2. Once you click on "Answer the questions", ☐ Faculty To do: Submit feedback □ Other the feedback form will appear Please fill in your response 2. Why did you enroll into the above Indica Course? Interest in the subject ○ Interest in Indic Knowledge Systems 1. Click here **Answer the questions** O Professional alignment Other 12. If you did not find it convenient, what timing would you suggest (Kindly state Time Zone too)? 13. Are there any additional courses that you would like us to offer? 14. Would you like to be added to our mailing list to stay updated about latest Indica Courses? There are required fields in this form marked 0 3. Click on "Submit your answers"

# For INDICA Workshop

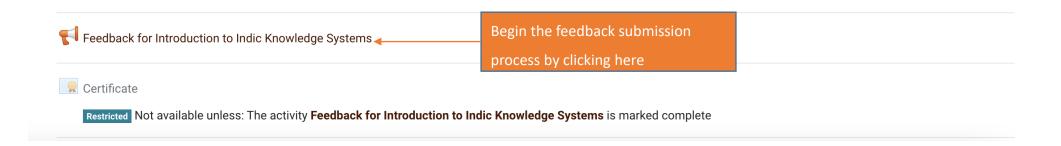

### For INDICA Workshop

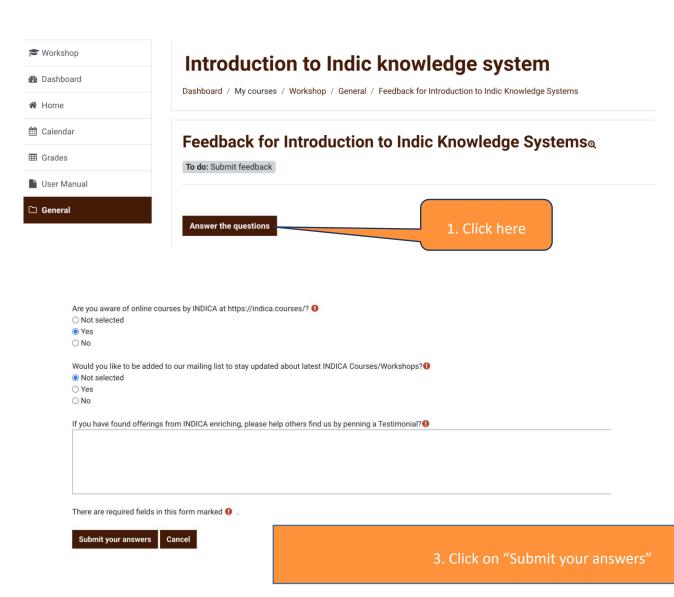

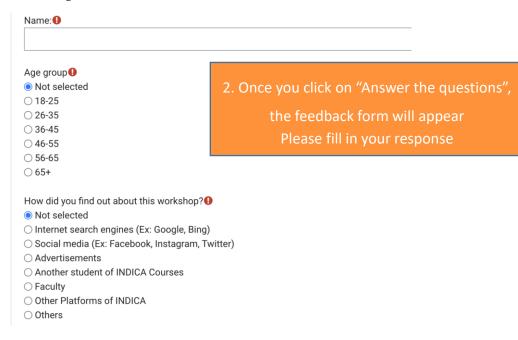

#### **Certificate download**

(common to Self-paced, Cohort INDICA Courses and Workshops)

#### **Certificate Download**

#### You can download the certificate

Either by downloading immediately after the feedback submission process

Feedback for Introduction to Indic Knowledge Systems

Click here to access certificate

Continue

Or by downloading later from the Certificate Option of the Course
Page
Announcements

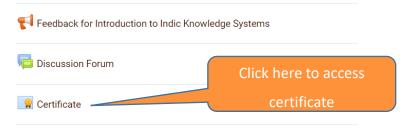

#### **Introduction to Indic Knowledge Systems**

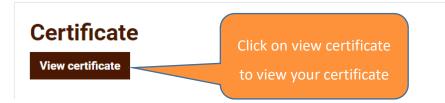

**Please Save and Download the Certificate** 

#### Thank You!

We wish you a wonderful journey of learning

Please feel free to reach out to us at <a href="mailto:reachout@indica.courses">reachout@indica.courses</a> for any assistance